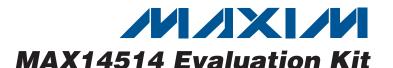

### **General Description**

The MAX14514 evaluation kit (EV kit) provides a proven design to evaluate the MAX14514 dual high-voltage EL lamp drivers. The EV kit also includes Windows® 2000/XP- and Windows Vista®-compatible software that provides a simple graphical user interface (GUI) for exercising the features of the MAX14514.

Windows and Windows Vista are registered trademarks of Microsoft Corp.

### **Ordering Information**

| PART           | TYPE   |
|----------------|--------|
| MAX14514EVKIT+ | EV Kit |

+Denotes lead(Pb)-free and RoHS compliant.

#### **Features**

- **♦ USB Powered**
- ♦ Windows 2000/XP- and Windows Vista (32-Bit)-Compatible Software
- **♦ Lead(Pb)-Free and RoHS Compliant**
- ♦ Proven PCB Layout
- ♦ Fully Assembled and Tested

#### **Component List**

| DESIGNATION              | QTY | DESCRIPTION                                                                                                    |
|--------------------------|-----|----------------------------------------------------------------------------------------------------|
| COM (x2), V1,<br>V2      | 4   | Wire assembly with micro alligator clip<br>(steel, 5A) and vinyl insulator (black)<br>Mueller BU34<br>Mueller BU36-0 |
| C1                       | 1   | 2200pF ±10%, 50V X7R ceramic capacitor (0603) Murata GRM188R71H222K                                                  |
| C2                       | 1   | 1000pF ±10%, 50V X7R ceramic capacitor (0603) Murata GRM188R71H102K                                                  |
| C3                       | 1   | 68pF ±5%, 50V C0G ceramic capacitor (0603) Murata GRM1885C1H680J                                                     |
| C4, C7, C10,<br>C11, C12 | 5   | 1µF ±10%, 16V X7R ceramic capacitors (0603) Murata GRM188R71C105K                                                    |
| C5                       | 1   | 3300pF ±20%, 250V X5R ceramic capacitor (0805) Murata GRM21AR72E332K                                                 |
| C6                       | 1   | 10μF ±10%, 16V X7R ceramic capacitor (1206) Murata GRM31CR71C106K                                                    |
| C8, C9                   | 2   | 18pF ±5%, 50V C0G ceramic capacitors (0603) Murata GRM1885C1H180J                                                    |
| C13-C16                  | 4   | 4.7µF ±10%, 10V X5R ceramic<br>capacitors (0805)<br>Murata GRM219R61A475K                                            |
| C17–C25                  | 9   | 0.1µF ±10%, 16V X7R ceramic<br>capacitors (0603)<br>Murata GRM188R71C104K                                            |

| DESIGNATION       | QTY | DESCRIPTION                                                          |
|-------------------|-----|----------------------------------------------------------------------|
| D1                | 1   | 200V, 50ns fast-recovery diode (SOD 323)                             |
| D2                | 1   | Green LED (0603)                                                     |
| EXT_VDD,<br>VBATT | 2   | Multipurpose test points, red                                        |
| FB1               | 1   | 120Ω at 100MHz, 200mA ferrite bead (0603)<br>Murata BLM18RK121SN1    |
| GND1, GND2        | 2   | Multipurpose test points, black                                      |
| J1                | 1   | USB type-B right-angle receptacle                                    |
| J2, J3            | 0   | Not installed, dual-row (2 x 5) headers                              |
| JU1–JU7           | 7   | 3-pin headers                                                        |
| JU8               | 1   | 2-pin header                                                         |
| L1                | 1   | 220µH inductor (3.10mm x 3.10mm x 1mm)  Cooper Bussmann SD3110-221-R |
| R1, R7            | 2   | 100kΩ ±5% resistors (0603)                                           |
| R2, R3            | 2   | 33.2Ω ±1% resistors (0603)                                           |
| R4                | 1   | 10kΩ ±5% resistor (0603)                                             |
| R5                | 1   | 10.5kΩ ±1% resistor (0603)                                           |
| R6                | 1   | 6.49kΩ ±1% resistor (0603)                                           |
| R8                | 1   | 680Ω ±5% resistor (0603)                                             |
| R9                | 1   | 1MΩ ±5% resistor (0603)                                              |
| U1                | 1   | High-voltage, dual-output EL driver (14 TDFN-EP*) Maxim MAX14514ETD+ |

Maxim Integrated Products 1

### **Component List (continued)**

| DESIGNATION | QTY | DESCRIPTION                                                       |
|-------------|-----|-------------------------------------------------------------------|
| U2          | 1   | USB peripheral controller<br>(24 TQFN-EP*)<br>Maxim MAX3420EETG+  |
| U3          | 1   | Microcontroller (68 QFN-EP*) Maxim MAXQ2000-RAX+                  |
| U4          | 1   | MAXII CPLD (100 TQFP)<br>Altera EPM240T100C5N                     |
| U5          | 1   | 2.5V LDO regulator (5 SC70)<br>Maxim MAX8511EXK25+                |
| U6          | 1   | 200mA adjustable-output LDO regulator (6 SOT23) Maxim MAX8880EUT+ |

| DESIGNATION   | QTY | DESCRIPTION                                                     |
|---------------|-----|-----------------------------------------------------------------|
| VR1, VR2, VR3 | 3   | 2MΩ top-adjust, 12-turn trimmers (2mm)                          |
| Y1            | 1   | 12MHz crystal<br>Hong Kong X'tals<br>SSM1200000E18FAE           |
| Y2            | 1   | 40MHz clock oscillator<br>Hong Kong X'tals<br>C437BM4000000AE00 |
| _             | 8   | Shunts                                                          |
| _             | 1   | USB high-speed A-to-B cables, 6ft                               |
| _             | 1   | PCB: MAX14514 Evaluation Kit+                                   |

<sup>\*</sup>EP = Exposed pad.

### **Component Suppliers**

| SUPPLIER                               | PHONE        | WEBSITE                     |
|----------------------------------------|--------------|-----------------------------|
| Altera Corporation                     | 408-544-7000 | www.altera.com              |
| Cooper Bussmann                        | 916-941-1117 | www.cooperet.com            |
| Hong Kong X'tals Ltd.                  | 852-35112388 | www.hongkongcrystal.com     |
| Murata Electronics North America, Inc. | 770-436-1300 | www.murata-northamerica.com |

**Note:** Indicate that you are using the MAX14514 when contacting these component suppliers.

#### **MAX14514 EV Kit Files**

| FILE         | DESCRIPTION                                |
|--------------|--------------------------------------------|
| INSTALL.EXE  | Installs the EV kit files on your computer |
| MAX14514.EXE | Application program                        |
| UNINST.INI   | Uninstalls the EV kit software             |

#### **Quick Start**

#### **Recommended Equipment**

- MAX14514 EV kit (USB cable included)
- A user-supplied Windows 2000/XP- or Windows Vista-compatible PC with a spare USB port
- Up to two electroluminescent (EL) lamp elements

**Note:** In the following sections, software-related items are identified by bolding. Text in **bold** refers to items directly from the EV kit software. Text in **bold and underlined** refers to items from the Windows operating system.

#### **Procedure**

The MAX14514 EV kit is fully assembled and tested. Follow the steps below to verify board operation:

- Visit <u>www.maxim-ic.com/evkitsoftware</u> to down-load the latest version of the EV kit software, 14514Rxx.ZIP. Save the EV kit software to a temporary folder and uncompress the ZIP file.
- 2) Install the EV kit software on your computer by running the INSTALL.EXE program inside the temporary folder. The program files are copied and icons are created in the Windows **Start I Programs** menu.
- 3) Verify that all jumpers (JU1–JU8) are in their default positions, as shown in Table 1.

2 \_\_\_\_\_\_ /VI/XI/M

Table 1. MAX14514 EV Kit Jumper Descriptions (JU1–JU8)

| JUMPER     | SIGNAL            | SHUNT POSITION                    | DESCRIPTION                                               |
|------------|-------------------|-----------------------------------|-----------------------------------------------------------|
| U.14 DUA44 | 1-2               | DIM1 connected to GND through VR1 |                                                           |
| JUT        | JU1 DIM1          | 2-3*                              | DIM1 connected to the CPLD                                |
| 11.10      | DIMO              | 1-2                               | DIM2 connected to GND through VR2                         |
| JU2        | DIM2              | 2-3*                              | DIM2 connected to the CPLD                                |
| JU3        | CAR               | 1-2*                              | CAP connected to GND through C1 (2200pF)                  |
| 103        | J3 CAP            | 2-3                               | CAP connected to VDD                                      |
| 11.14      | JU4 EL            | 1-2                               | EL connected to GND through C2 (1000pF)                   |
| 304        |                   | 2-3*                              | EL connected to the CPLD                                  |
| 11.15      | JU5 SW            | 1-2                               | SW connected to GND through C3 (68pF)                     |
| 303        |                   | 2-3*                              | SW connected to the CPLD                                  |
| IIIE       | JU6 Booster input | 1-2                               | Booster input connected to external supply on VBATT       |
| 306        |                   | 2-3*                              | Booster input connected to the USB power bus (5V nominal) |
| 11.17      | JU7 VDD           | 1-2                               | VDD connected to external supply on EXT_VDD               |
| 307        |                   | 2-3*                              | VDD connected to the USB power bus (5V nominal)           |
| JU8        | EN                | Open                              | EN pulled low by R9                                       |
| 300        | JUO EIN           | Closed*                           | EN controlled by the microcontroller (high by default)    |

<sup>\*</sup>Default position.

- 4) Connect an electroluminescent (EL) lamp between alligator clips V1 and COM.
- 5) Optionally, connect a second EL lamp between alligator clips V2 and COM.
- 6) Connect the USB cable from the PC to the EV kit board. The PC should recognize the EV kit as a human interface device. Verify that the D2 green LED is turned on.
- 7) Check that the EL lamp(s) is off.
- 8) Start the MAX14514 EV kit software by opening its icon in the **Start I Programs** menu. The EV kit software main window appears, as shown in Figure 1.
- 9) Click on the **Enable** radio button in the **Device Enable** group box on the GUI to enable the MAX14514. Check that the EL lamp(s) is turned on.
- 10) In the software, moving the scrollbars of the **PWM Duty Cycle** will change the brightness of the EL lamp(s).

## \_\_Detailed Description of Software

The main window of the evaluation software (Figure 1) lets a user set the EL voltage switching frequency, boost-converter switching frequency, and PWM signals

on the DIM1 and DIM2 control pins. The user can also enable or disable the device by clicking on the **Enable** or **Disable** radio button.

The **Connect USB** button lets a user set up the communication between the software and the EV kit. The **Disconnect USB** button lets a user stop the communication between the software and the EV kit.

## \_Detailed Description of Hardware

The MAX14514 utilizes an inductor-based boost converter to generate the high voltage necessary to drive EL lamps, and allows the use of a 220µH inductor to effectively drive total combined lamp sizes of up to 20nF.

For the inductors recommended in the MAX14514 IC data sheet, lowering the boost-converter frequency increases the chance of saturation, which may lead to the part's damage. A combined lamp over 20nF may overload the part and could lead to the part's damage. Refer to the MAX14514 IC data sheet for the selection of component values.

The MAX14514 EV kit provides two ways to evaluate the MAX14514, through a GUI-based approach or an analog trimmer-based approach. The default jumper settings are for the GUI-based approach.

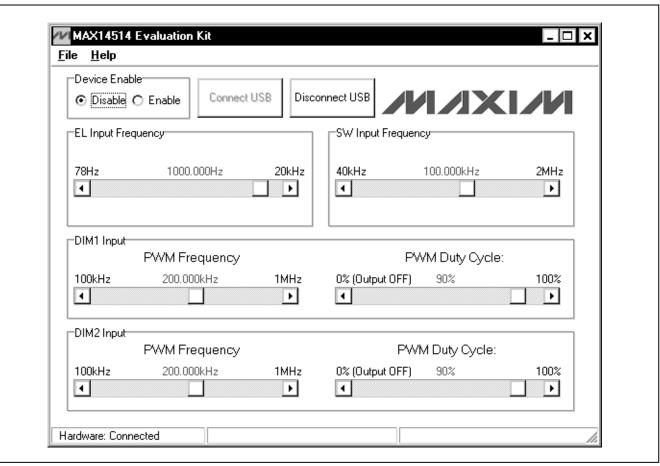

Figure 1. MAX14514 EV Kit Software Main Window

In the GUI-based approach, jumpers JU1, JU2, JU4, and JU5 are in the 2-3 position. The MAX14514 DIM1, DIM2, EL, SW, and EN pins are connected to the programmable logic device (CPLD) or the microcontroller, which generates programmable signals according to the settings on the software GUI.

In the analog trimmer-based approach, jumpers JU1, JU2, JU4, and JU5 are in the 1-2 position. The DIM1 pin is connected to ground through VR1, the DIM2 pin is connected to ground through VR2, the EL pin is con-

nected to ground through C2 (1000pF), and the SW pin is connected to ground through C3 (68pF).

#### **Power Supplies**

By default, the MAX14514 EV kit is powered by USB. The MAX14514 VDD supply and the boost-converter supply input are connected to the USB power bus (5V nominal). They can be applied externally through test points VBATT and EXT\_VDD on the EV kit, respectively. See Table 1 for details.

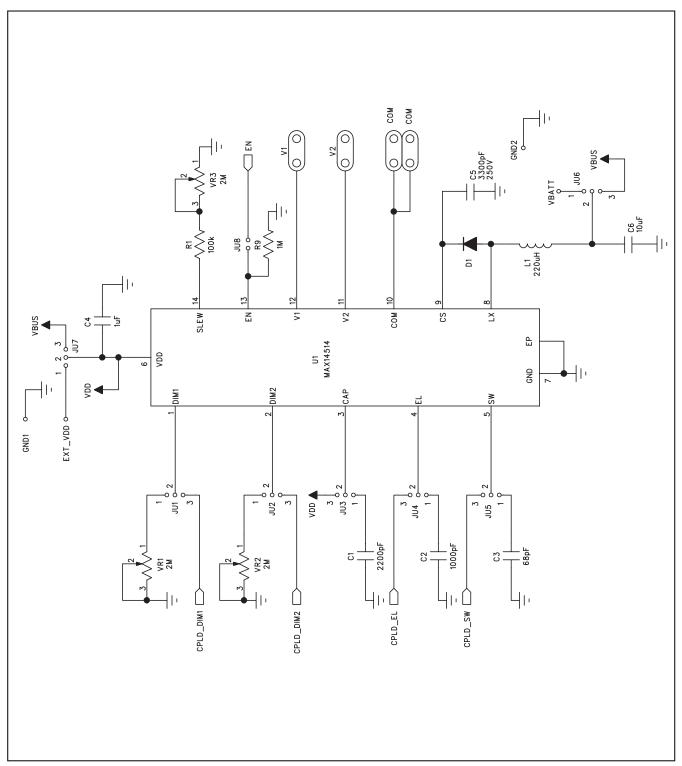

Figure 2a. MAX14514 EV Kit Schematic (Sheet 1 of 3)

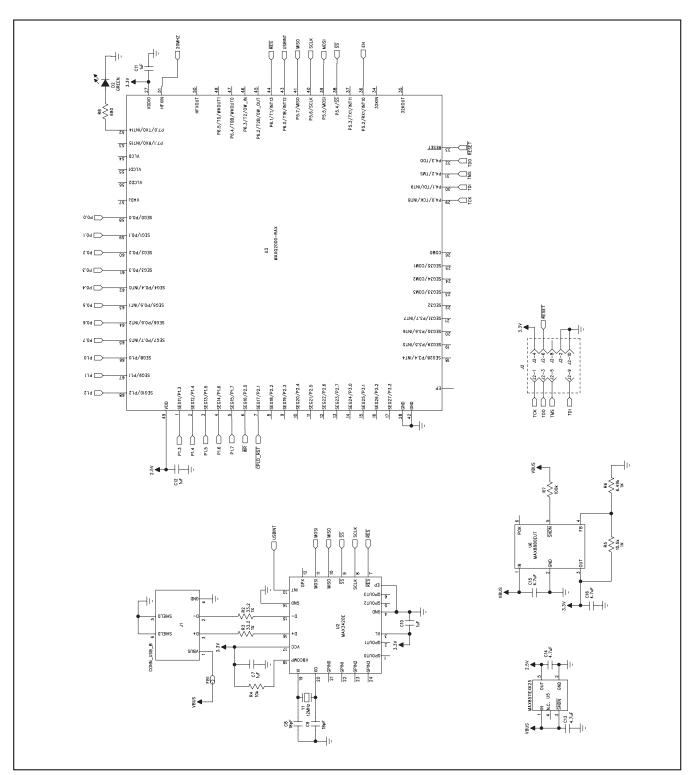

Figure 2b. MAX14514 EV Kit Schematic (Sheet 2 of 3)

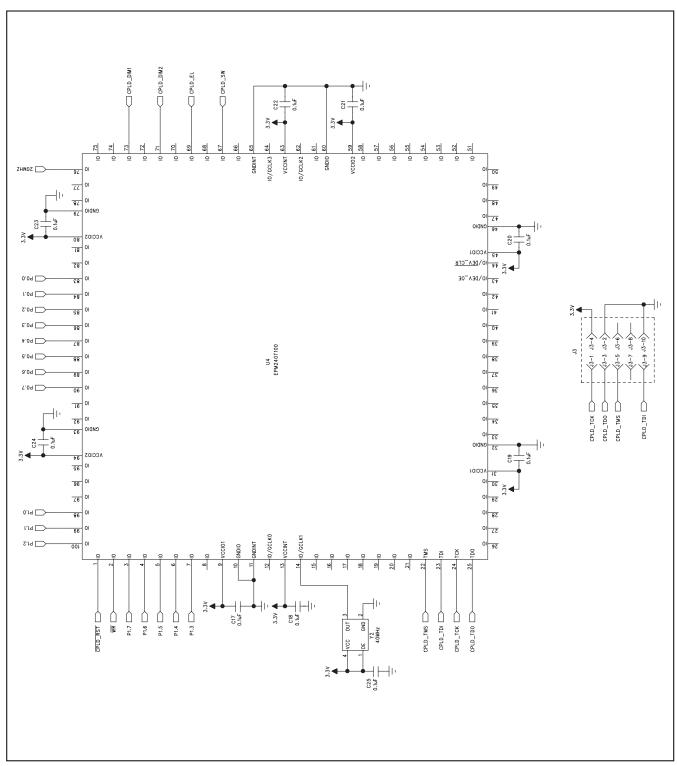

Figure 2c. MAX14514 EV Kit Schematic (Sheet 3 of 3)

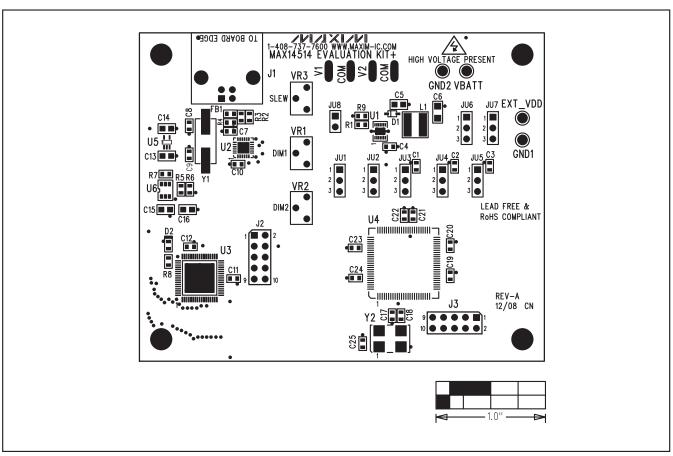

Figure 3. MAX14514 EV Kit Component Placement Guide—Component Side

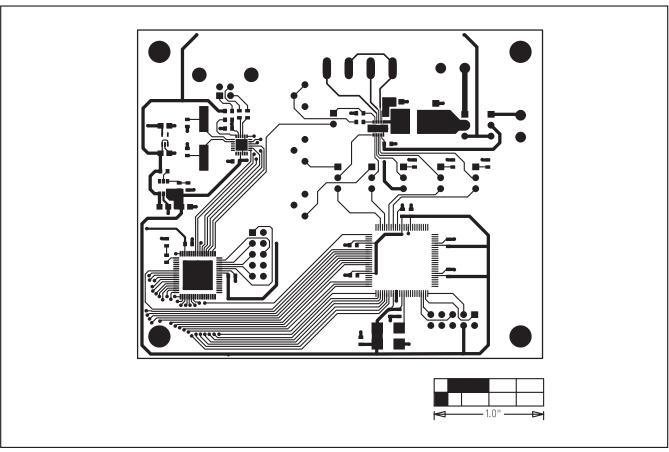

Figure 4. MAX14514 EV Kit PCB Layout—Component Side

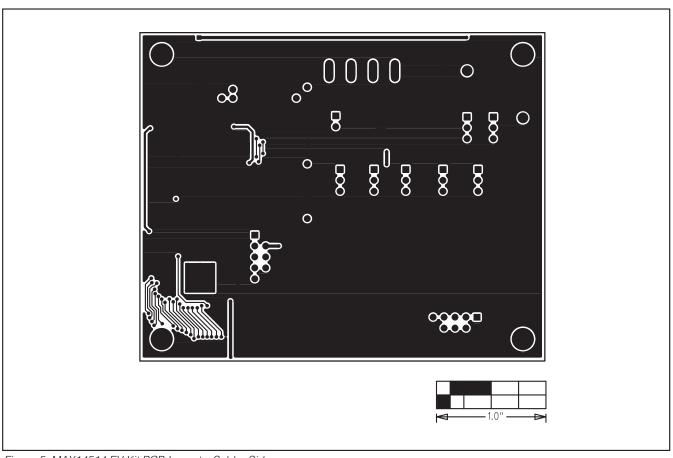

Figure 5. MAX14514 EV Kit PCB Layout—Solder Side

Maxim cannot assume responsibility for use of any circuitry other than circuitry entirely embodied in a Maxim product. No circuit patent licenses are implied. Maxim reserves the right to change the circuitry and specifications without notice at any time.

# **X-ON Electronics**

Largest Supplier of Electrical and Electronic Components

Click to view similar products for Power Management IC Development Tools category:

Click to view products by Maxim manufacturer:

Other Similar products are found below:

EVALZ ADP130-1.8-EVALZ ADP1740-1.5-EVALZ ADP1870-0.3-EVALZ ADP1870-0.3-EVALZ ADP199CB-EVALZ ADP199CB-EVALZ ADP2102-1.25-EVALZ ADP2102-1.875EVALZ ADP2102-1.8-EVALZ ADP2102-2-EVALZ ADP2102-3-EVALZ ADP2102-4-EVALZ AS3606-DB
BQ25010EVM BQ3055EVM ISLUSBI2CKIT1Z LP38512TS-1.8EV EVAL-ADM1186-1MBZ EVAL-ADM1186-2MBZ ADP122UJZ-REDYKIT ADP166Z-REDYKIT ADP170-1.8-EVALZ ADP171-EVALZ ADP1853-EVALZ ADP1873-0.3-EVALZ ADP198CP-EVALZ ADP2102-1.0-EVALZ ADP2102-1-EVALZ ADP2107-1.8-EVALZ ADP5020CP-EVALZ CC-ACC-DBMX-51 ATPL230A-EK MIC23250-S4YMT EV MIC26603YJL EV MIC33050-SYHL EV TPS60100EVM-131 TPS65010EVM-230 TPS71933-28EVM-213
TPS72728YFFEVM-407 TPS79318YEQEVM UCC28810EVM-002 XILINXPWR-083 LMR22007YMINI-EVM LP38501ATJ-EV